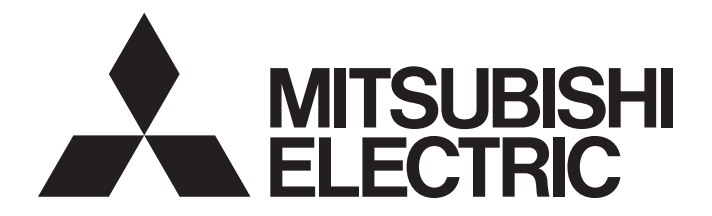

# Programmable Controller

# **MELSEC iQ R**

MELSEC iQ-R High-Speed Counter Module Function Block Reference

## **CONTENTS**

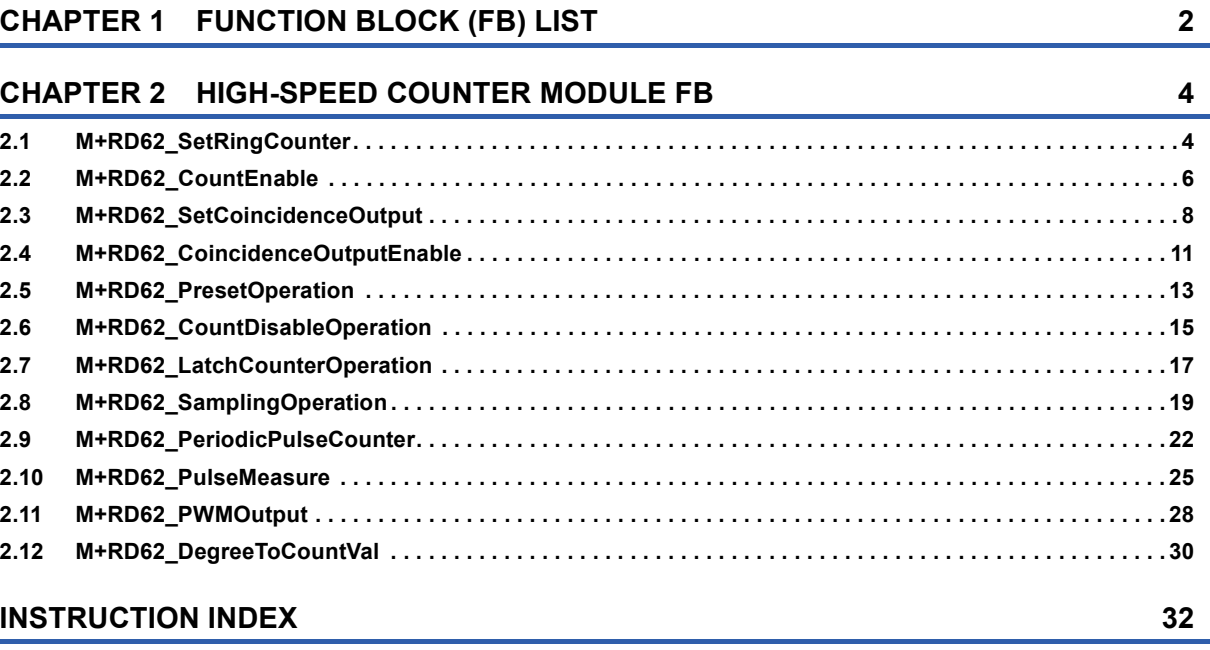

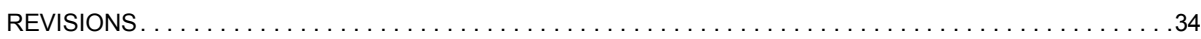

# <span id="page-3-0"></span>**1 FUNCTION BLOCK (FB) LIST**

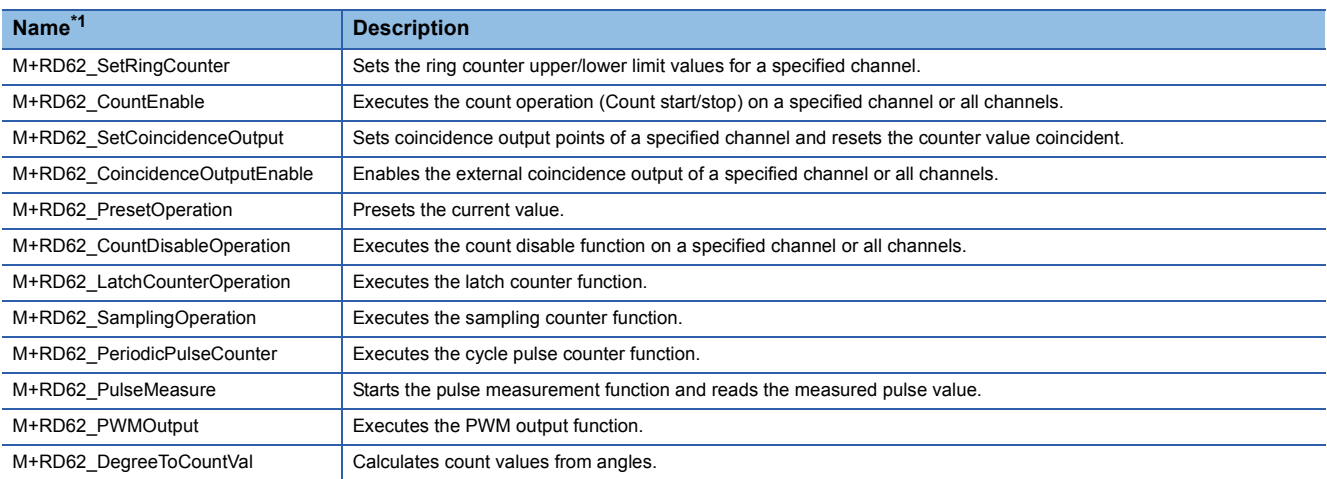

#### This chapter lists the FBs for the MELSEC iQ-R series high-speed counter module.

<span id="page-3-1"></span>\*1 Note that this reference does not describe the FB version information which is displayed such as "\_00A" at the end of FB name

# <span id="page-5-0"></span>**2 HIGH-SPEED COUNTER MODULE FB**

# <span id="page-5-2"></span><span id="page-5-1"></span>**2.1 M+RD62\_SetRingCounter**

## **Name**

M+RD62\_SetRingCounter

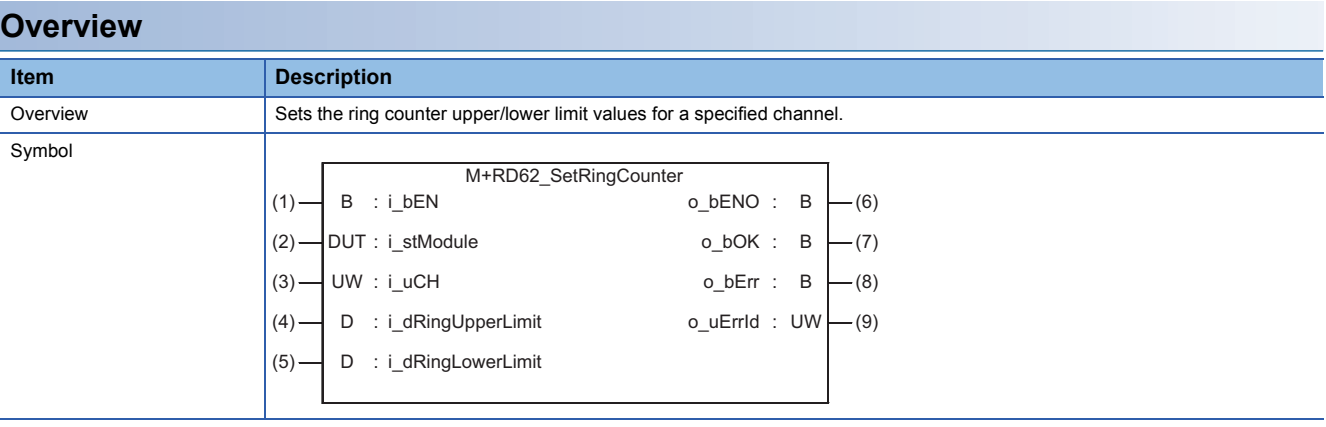

## **Labels**

## ■**Input label**

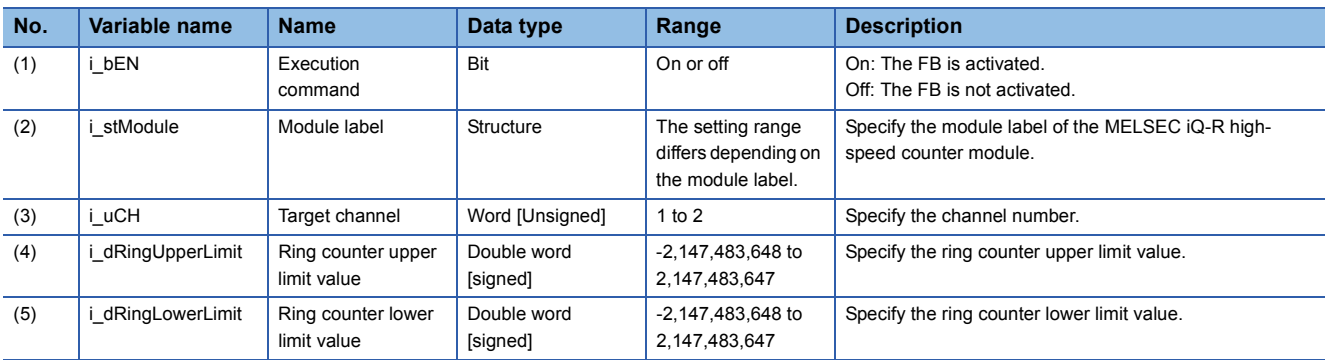

#### ■**Output label**

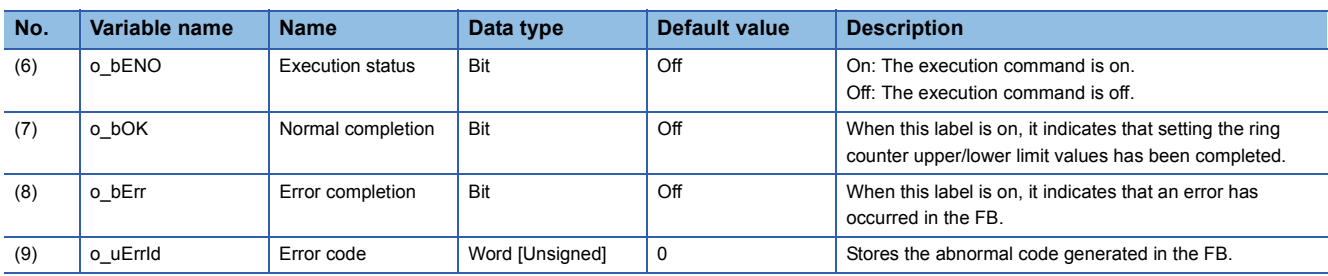

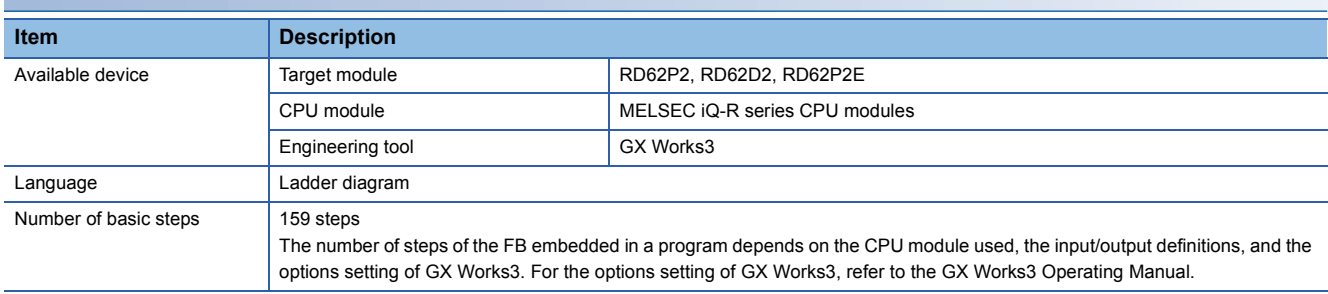

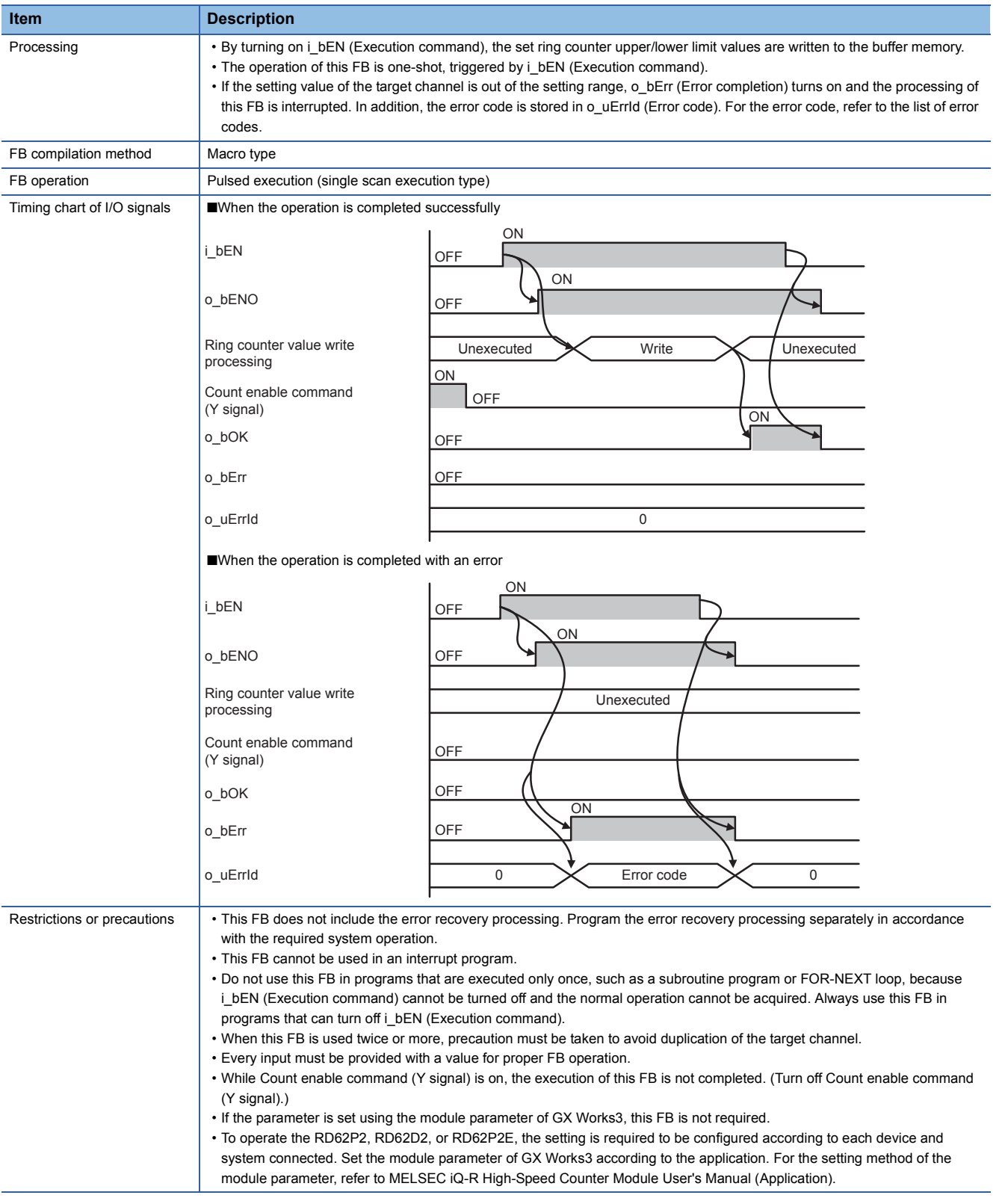

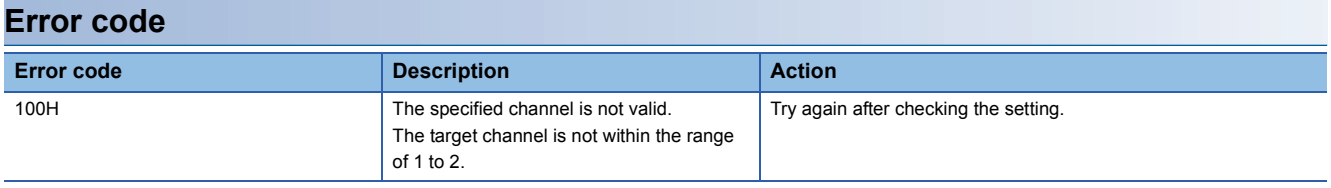

<span id="page-7-1"></span><span id="page-7-0"></span>M+RD62\_CountEnable

## **Overview**

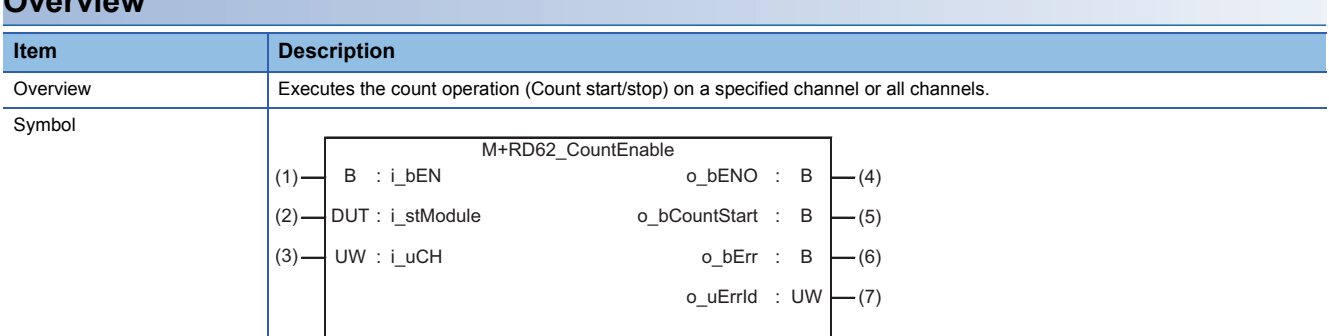

## **Labels**

## ■**Input label**

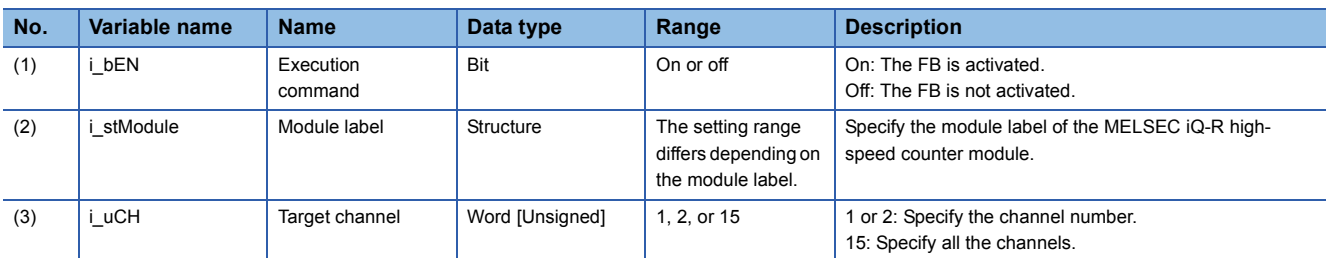

#### ■**Output label**

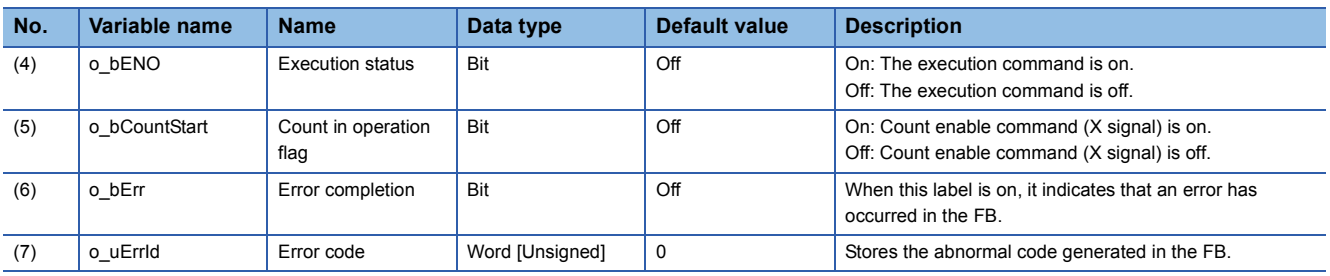

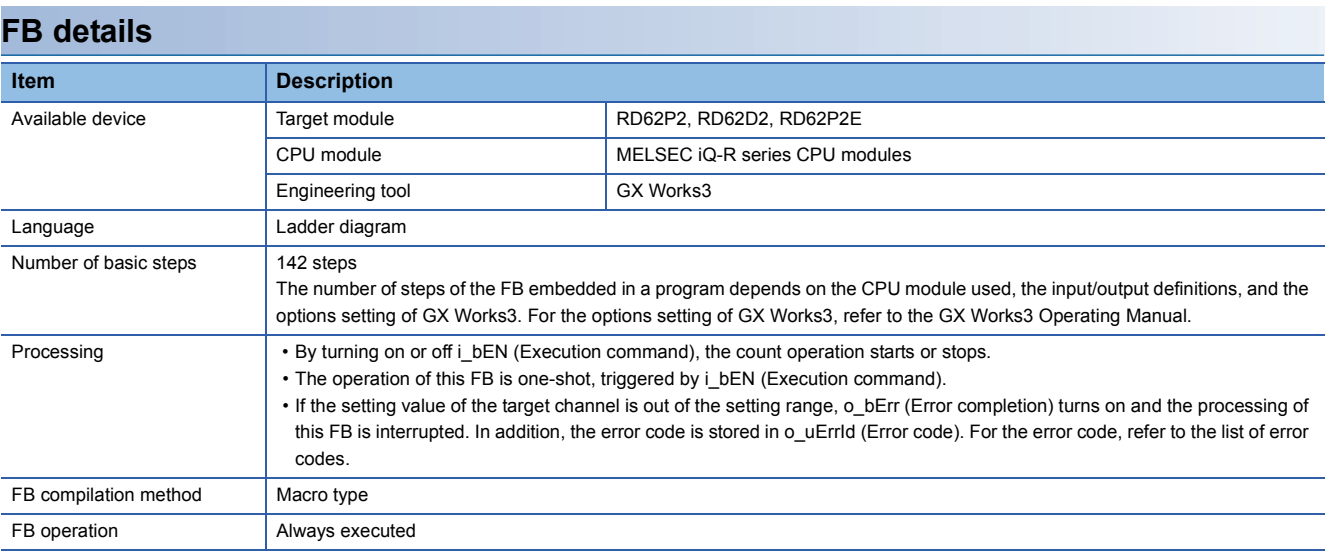

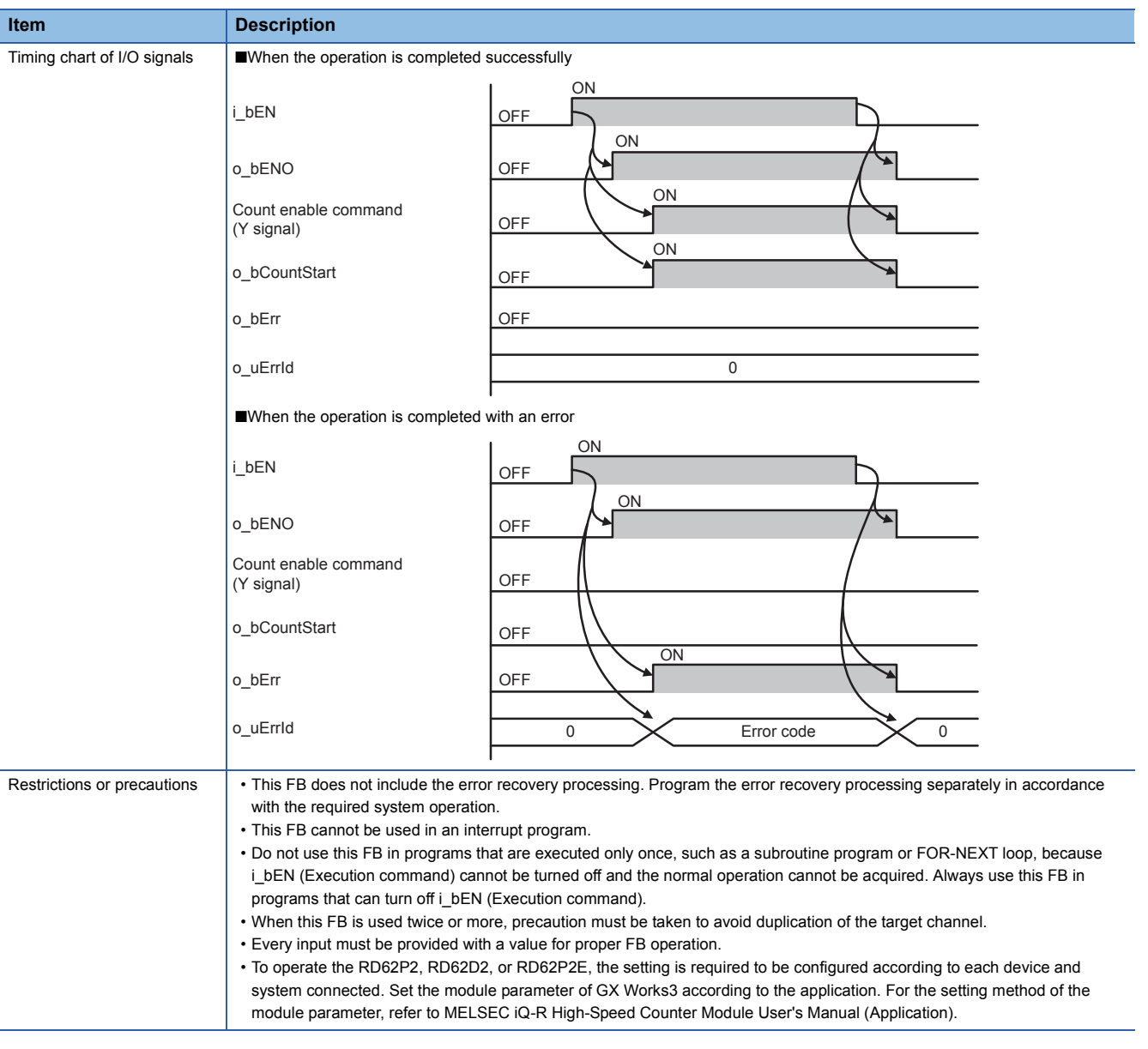

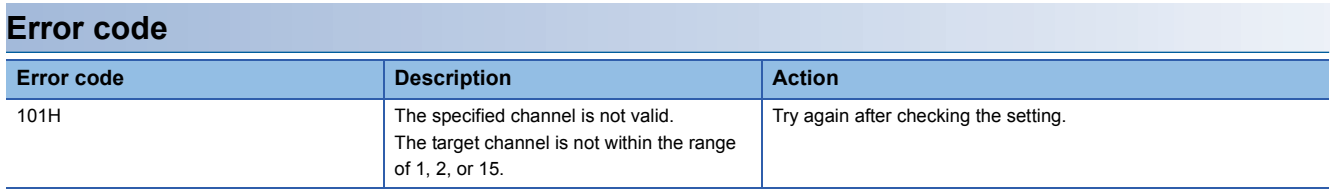

#### <span id="page-9-1"></span><span id="page-9-0"></span>M+RD62\_SetCoincidenceOutput

## **Overview**

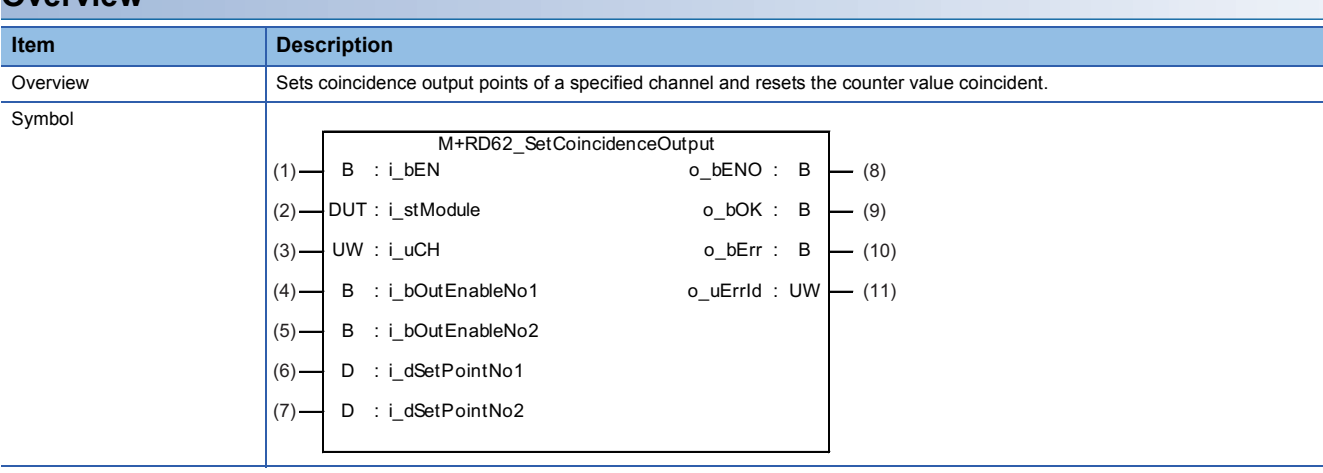

## **Labels**

## ■**Input label**

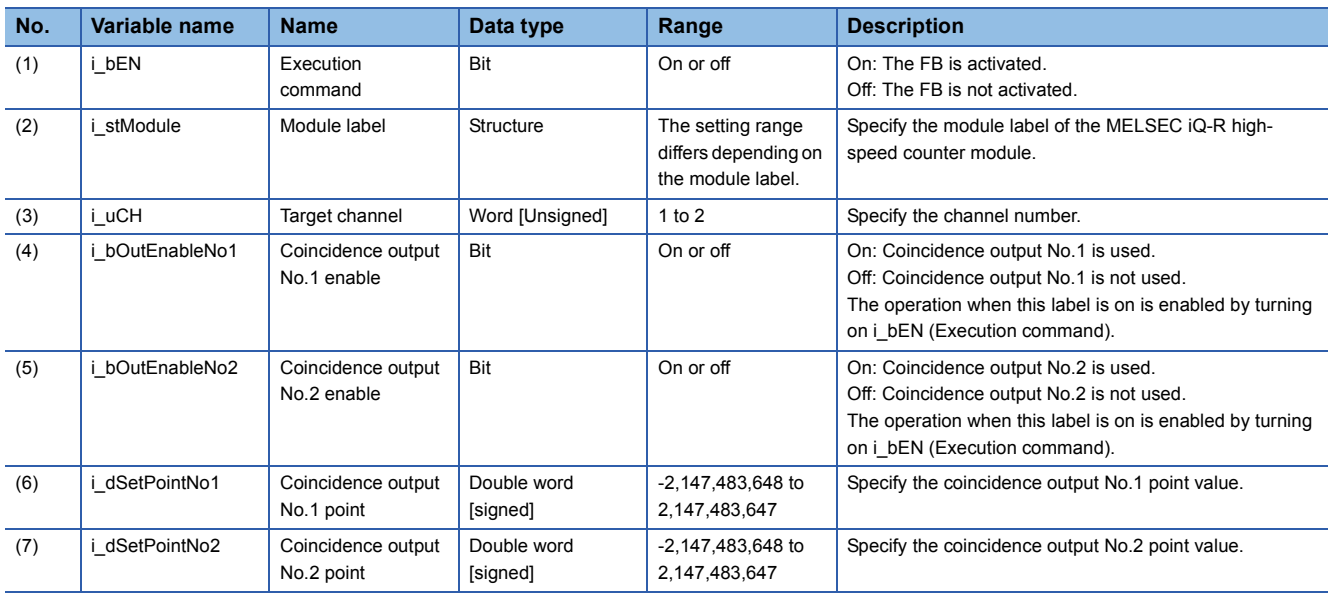

## ■**Output label**

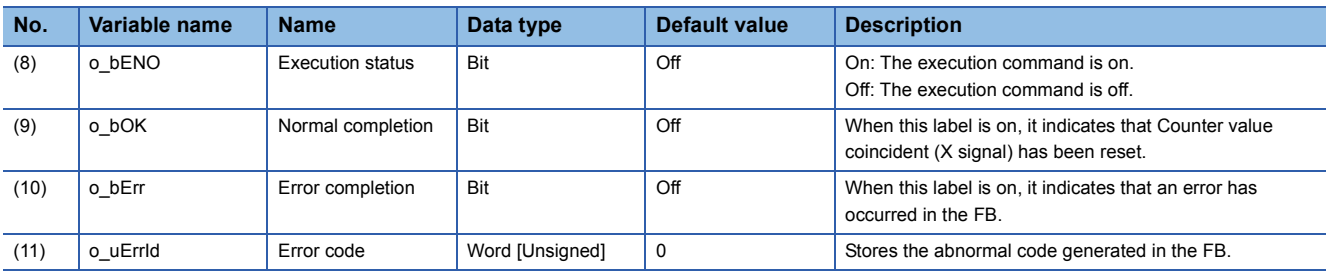

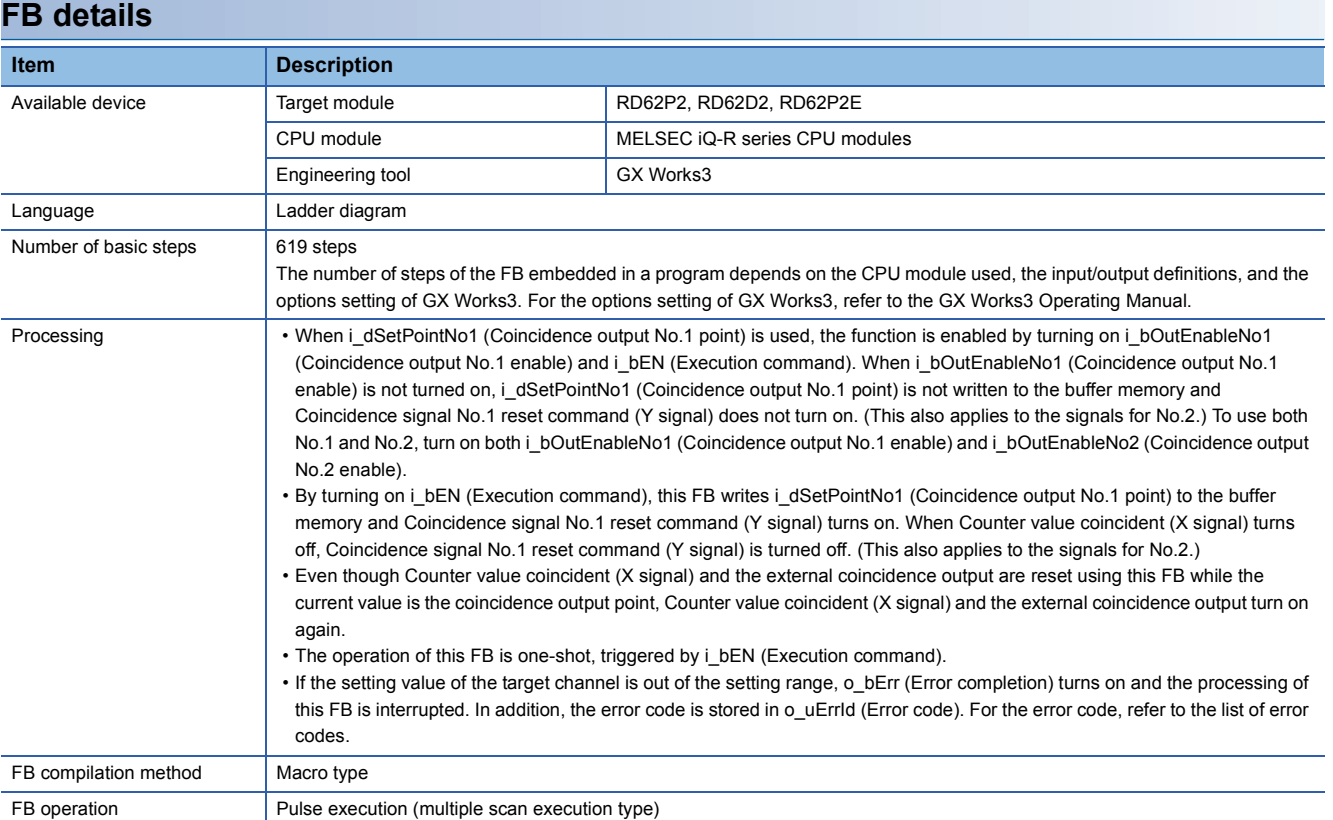

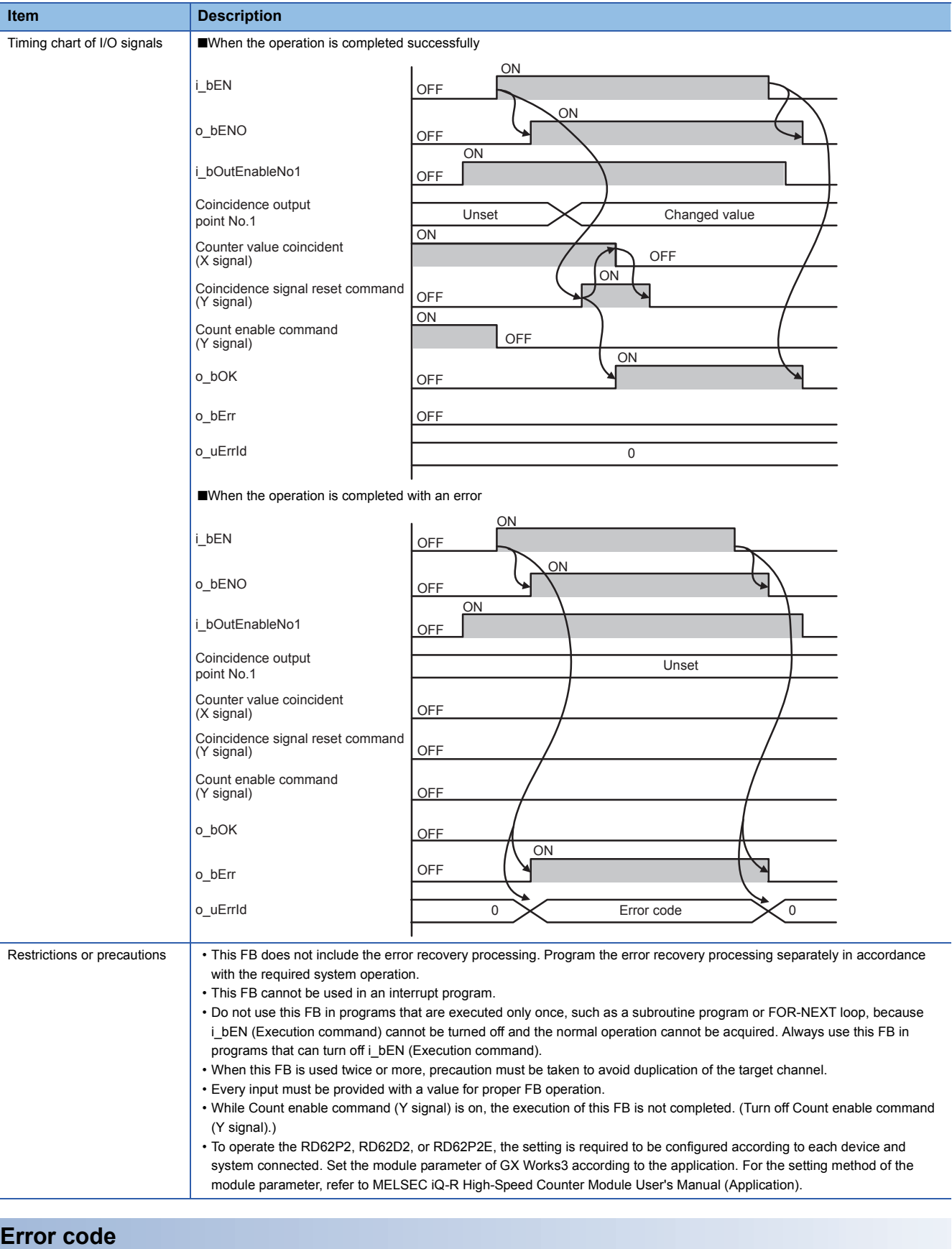

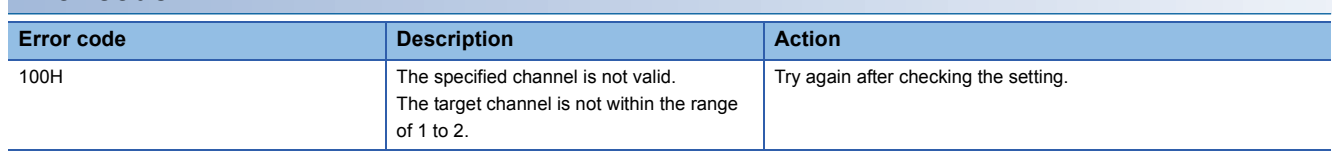

#### <span id="page-12-1"></span><span id="page-12-0"></span>M+RD62\_CoincidenceOutputEnable

## **Overview**

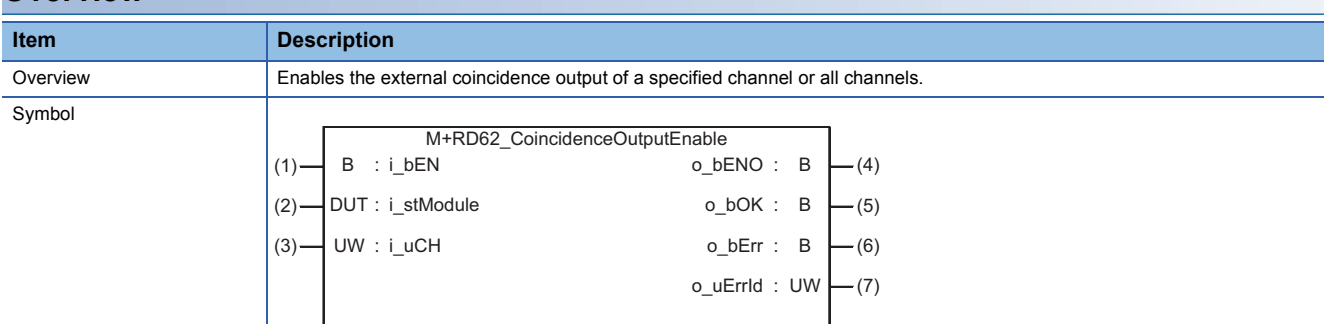

## **Labels**

## ■**Input label**

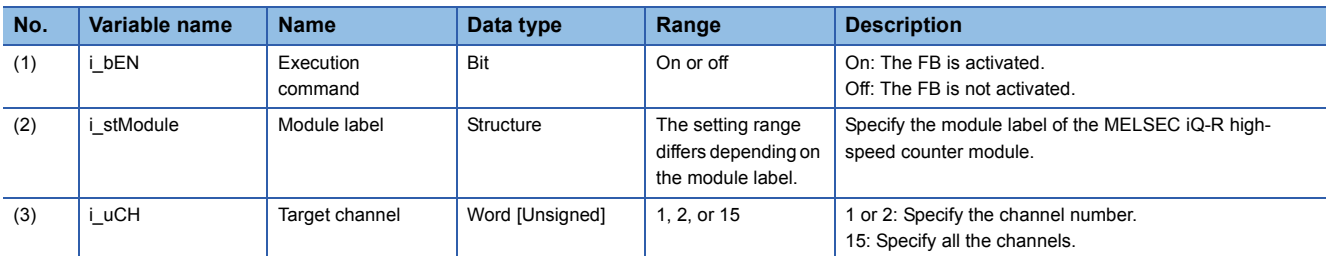

#### ■**Output label**

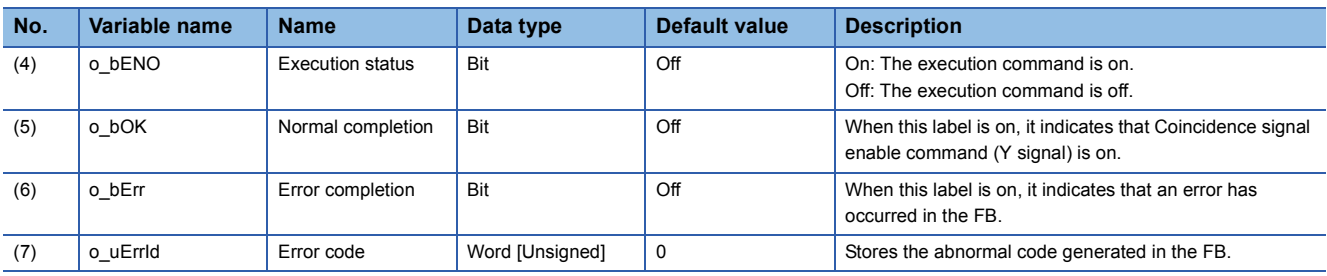

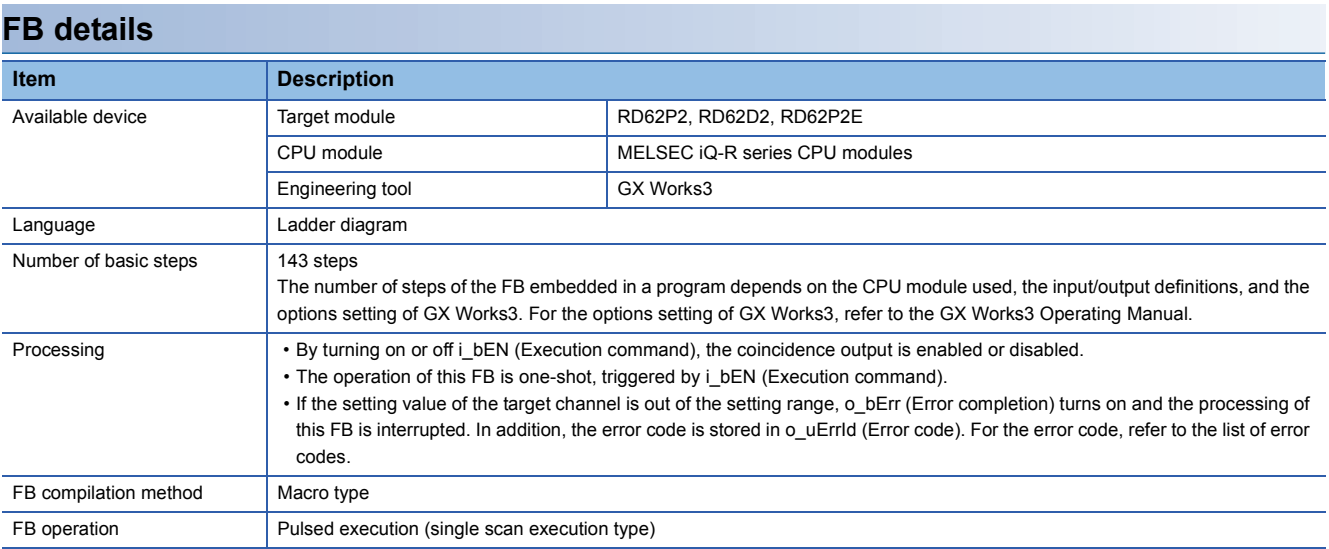

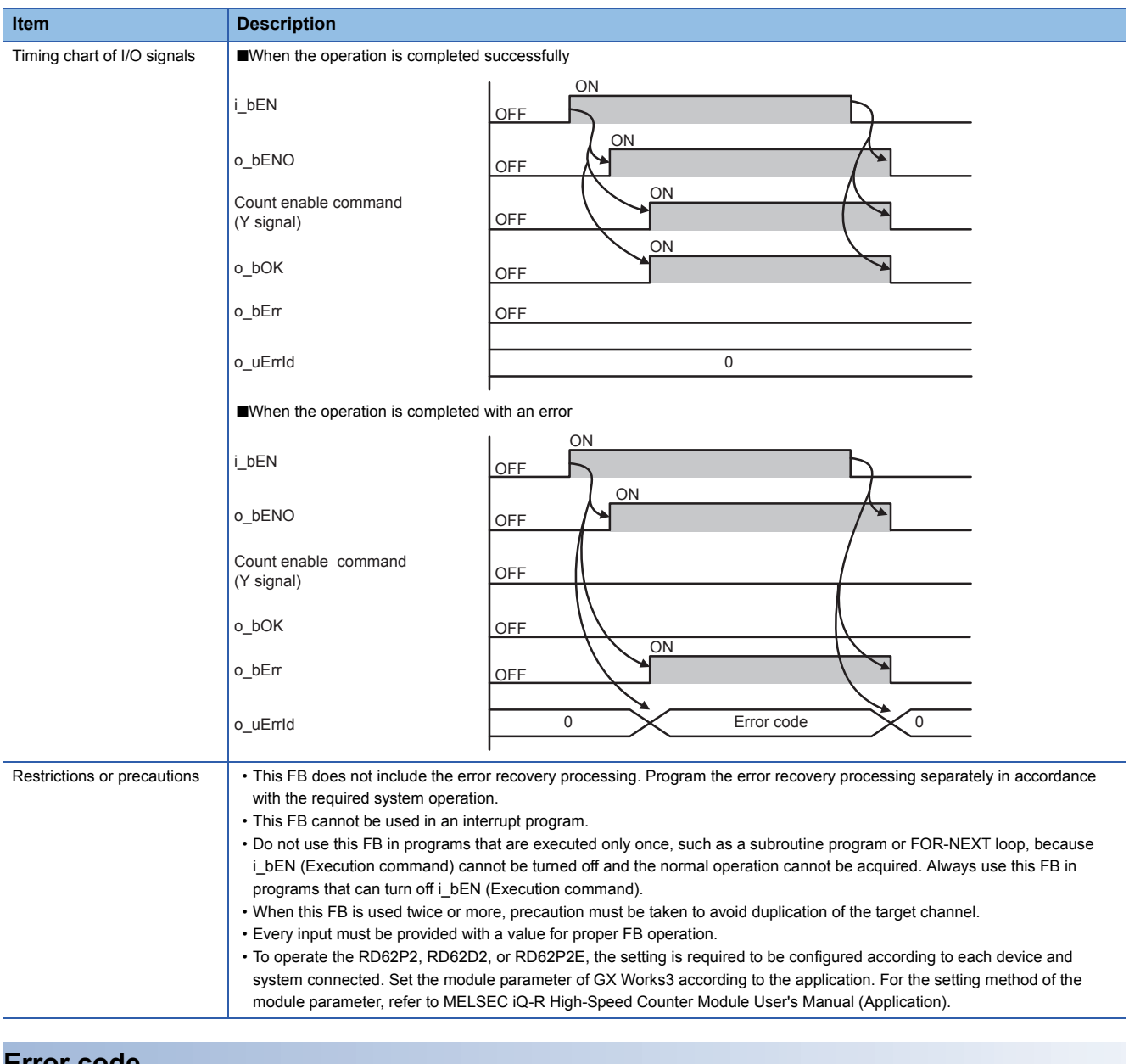

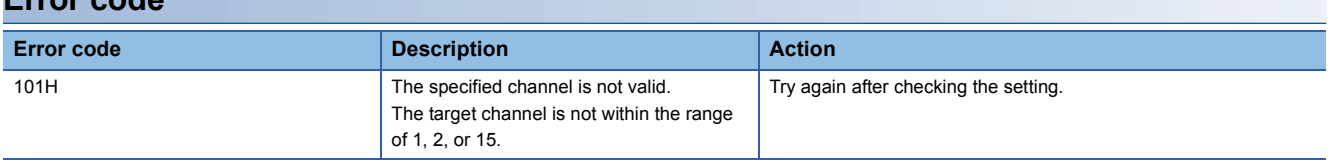

<span id="page-14-1"></span><span id="page-14-0"></span>M+RD62\_PresetOperation

## **Overview**

#### **Item Description** Overview Presets the current value. Symbol D i\_dPresetValue o\_uErrId : UW : M+RD62\_PresetOperation B : i\_bEN  $\overline{a}$  o\_bENO : B  $-DUT: i$ \_stModule  $o_bOK: B$  $\frac{1}{2}$  UW : i\_uCH  $\frac{1}{2}$  i\_compared to  $\frac{1}{2}$  o\_bErr : B  $(1)$  $(2) (3) (4) -(5)$ (6)  $-(7)$  $-$ (8)

## **Labels**

#### ■**Input label**

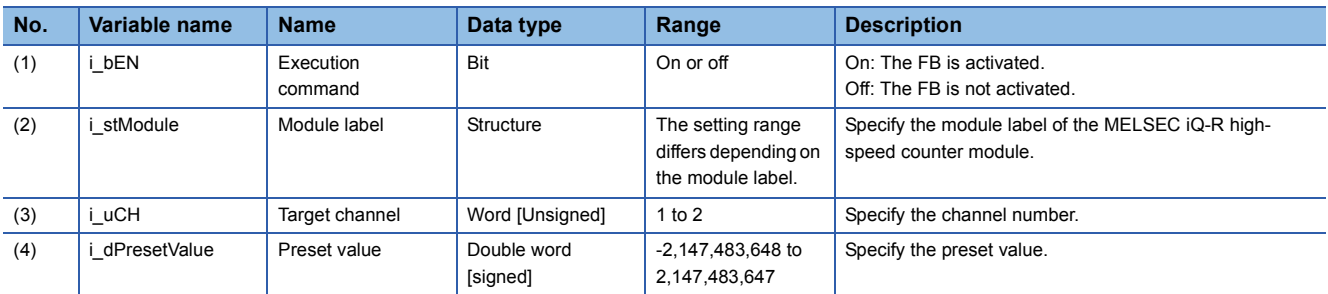

#### ■**Output label**

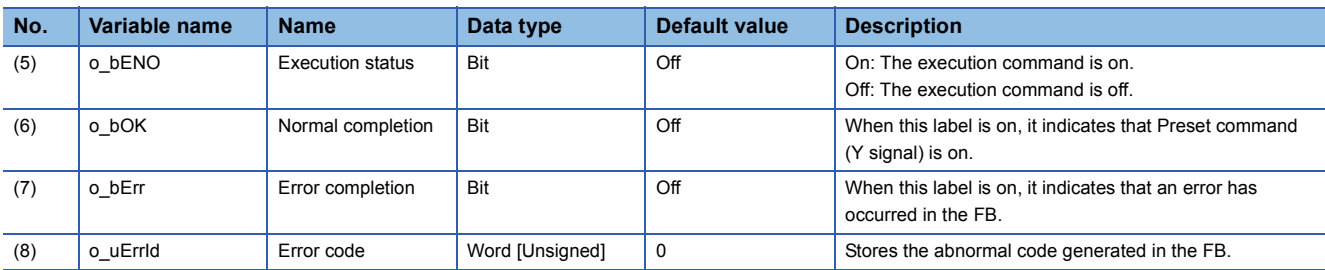

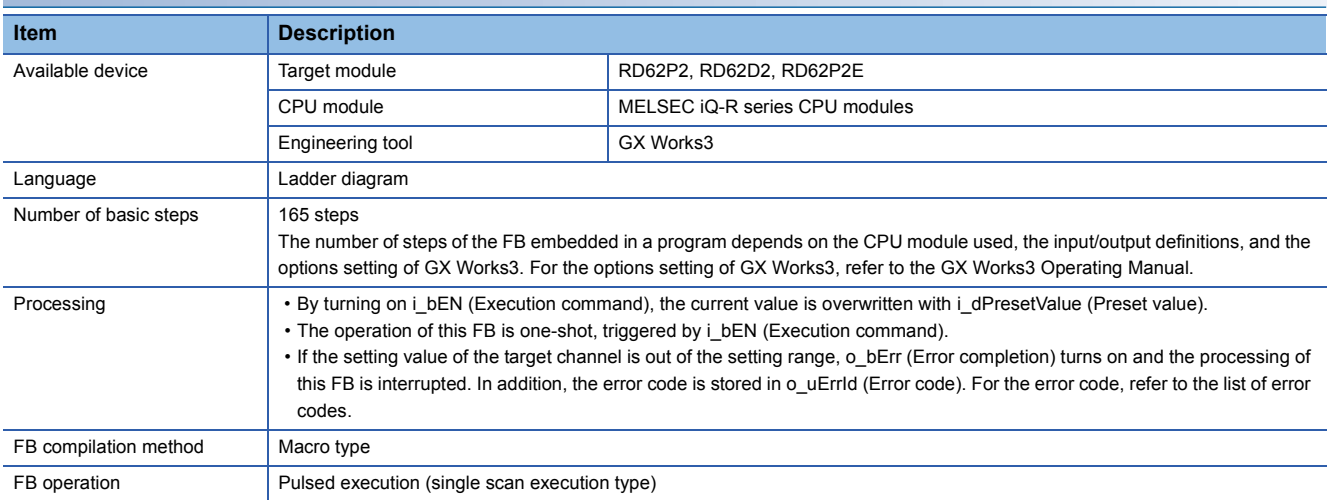

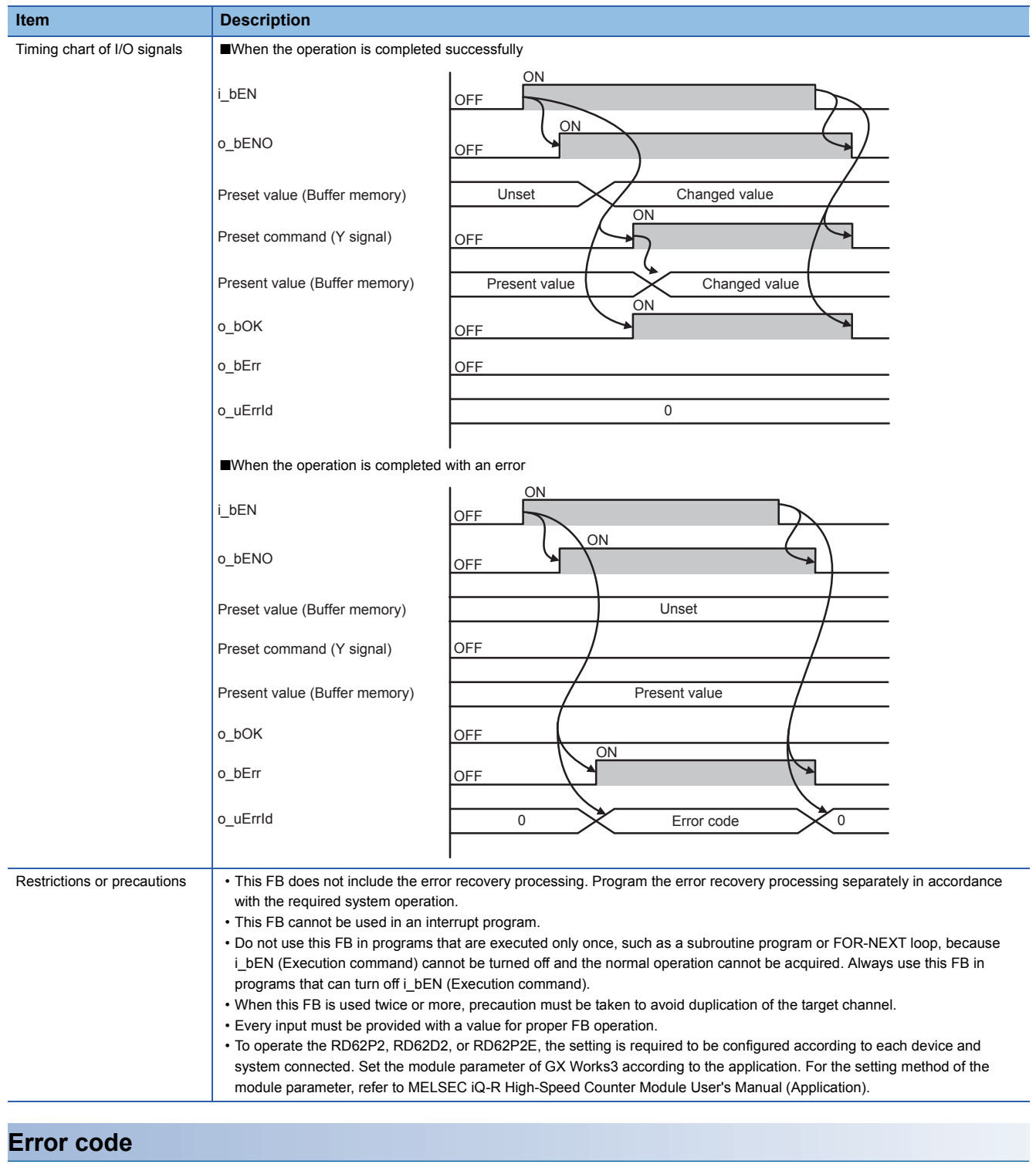

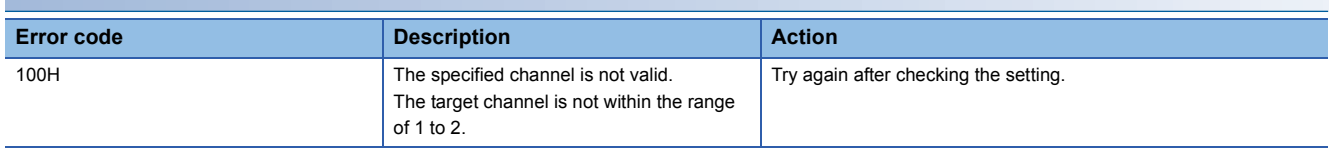

#### <span id="page-16-1"></span><span id="page-16-0"></span>M+RD62\_CountDisableOperation

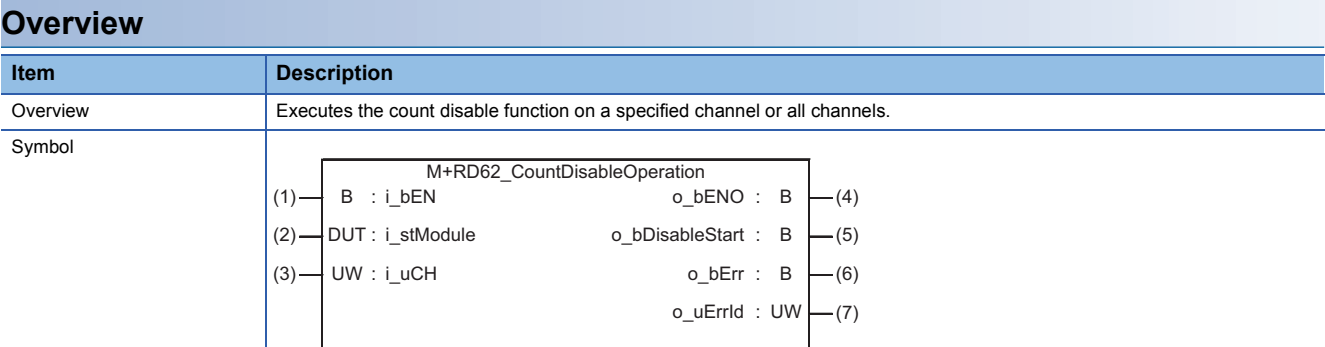

## **Labels**

## ■**Input label**

![](_page_16_Picture_302.jpeg)

#### ■**Output label**

![](_page_16_Picture_303.jpeg)

![](_page_16_Picture_304.jpeg)

![](_page_17_Picture_209.jpeg)

![](_page_17_Picture_210.jpeg)

#### <span id="page-18-1"></span><span id="page-18-0"></span>M+RD62\_LatchCounterOperation

## **Overview**

![](_page_18_Picture_312.jpeg)

## **Labels**

## ■**Input label**

![](_page_18_Picture_313.jpeg)

## ■**Output label**

![](_page_18_Picture_314.jpeg)

![](_page_18_Picture_315.jpeg)

![](_page_19_Picture_230.jpeg)

![](_page_19_Picture_231.jpeg)

**Item** 

#### <span id="page-20-1"></span><span id="page-20-0"></span>M+RD62\_SamplingOperation

## **Overview**

![](_page_20_Picture_319.jpeg)

## **Labels**

## ■**Input label**

![](_page_20_Picture_320.jpeg)

#### ■**Output label**

![](_page_20_Picture_321.jpeg)

![](_page_20_Picture_322.jpeg)

![](_page_21_Picture_272.jpeg)

![](_page_22_Picture_39.jpeg)

#### <span id="page-23-1"></span><span id="page-23-0"></span>M+RD62\_PeriodicPulseCounter

## **Overview**

![](_page_23_Picture_338.jpeg)

## **Labels**

## ■**Input label**

![](_page_23_Picture_339.jpeg)

#### ■**Output label**

![](_page_23_Picture_340.jpeg)

![](_page_23_Picture_341.jpeg)

![](_page_24_Picture_289.jpeg)

![](_page_25_Picture_33.jpeg)

Symbol

<span id="page-26-1"></span><span id="page-26-0"></span>M+RD62\_PulseMeasure

#### **Overview**

## **Item Description** Overview Starts the pulse measurement function and reads the measured pulse value.

![](_page_26_Figure_5.jpeg)

#### **Labels**

## ■**Input label**

![](_page_26_Picture_344.jpeg)

#### ■**Output label**

![](_page_26_Picture_345.jpeg)

#### **FB details Item Description** Available device **Target module** Target module RD62P2, RD62D2, RD62P2E CPU module MELSEC iQ-R series CPU modules Engineering tool GX Works3 Language **Language** Ladder diagram Number of basic steps | 591 steps The number of steps of the FB embedded in a program depends on the CPU module used, the input/output definitions, and the options setting of GX Works3. For the options setting of GX Works3, refer to the GX Works3 Operating Manual.

![](_page_27_Picture_289.jpeg)

![](_page_28_Picture_91.jpeg)

![](_page_28_Picture_92.jpeg)

**Item** 

Symbol

<span id="page-29-1"></span><span id="page-29-0"></span>M+RD62\_PWMOutput

## **FB details**

![](_page_29_Picture_347.jpeg)

![](_page_29_Figure_6.jpeg)

## **Labels**

#### ■**Input label**

![](_page_29_Picture_348.jpeg)

#### ■**Output label**

![](_page_29_Picture_349.jpeg)

![](_page_29_Picture_350.jpeg)

![](_page_30_Picture_326.jpeg)

## **Error code**

![](_page_30_Picture_327.jpeg)

#### <span id="page-31-1"></span><span id="page-31-0"></span>M+RD62\_DegreeToCountVal

## **Overview**

![](_page_31_Picture_305.jpeg)

## **Labels**

## ■**Input label**

![](_page_31_Picture_306.jpeg)

## ■**Output label**

![](_page_31_Picture_307.jpeg)

![](_page_31_Picture_308.jpeg)

![](_page_32_Picture_261.jpeg)

![](_page_32_Picture_262.jpeg)

# <span id="page-33-0"></span>**INSTRUCTION INDEX**

## **M**

![](_page_33_Picture_62.jpeg)

# <span id="page-35-0"></span>**REVISIONS**

![](_page_35_Picture_66.jpeg)

\*The manual number is given on the bottom left of the back

<span id="page-35-1"></span>Japanese manual number: BCN-P5999-0368-C

This manual confers no industrial property rights of any other kind, nor does it confer any patent licenses. Mitsubishi Electric Corporation cannot be held responsible for any problems involving industrial property rights which may occur as a result of using the contents noted in this manual.

© 2014 MITSUBISHI ELECTRIC CORPORATION

[BCN-P5999-0378-C](#page-35-1)(1704)

## **MITSUBISHI ELECTRIC CORPORATION**

HEAD OFFICE : TOKYO BUILDING, 2-7-3 MARUNOUCHI, CHIYODA-KU, TOKYO 100-8310, JAPAN NAGOYA WORKS : 1-14 , YADA-MINAMI 5-CHOME , HIGASHI-KU, NAGOYA , JAPAN

When exported from Japan, this manual does not require application to the Ministry of Economy, Trade and Industry for service transaction permission.

Specifications subject to change without notice.